## **Load Cell Simulator Instructions, 826-1746**

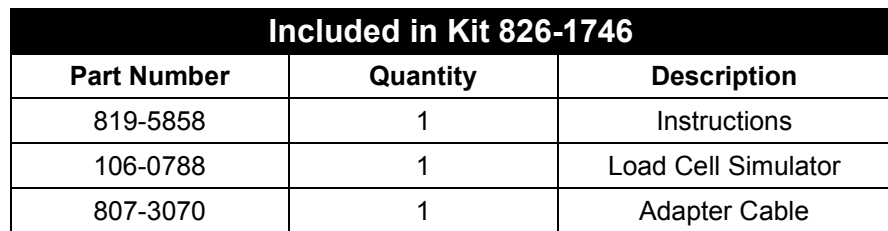

Follow these steps to use the load cell simulator in troubleshooting the Sinbad. The simulator is used to isolate the computer or the load cell as the defective component in a Sinbad unit that fails to self-zero on startup. In a self-zero failure, the dispense chute door fails to

close and the controller display alternately flashes the  $\boxdot$  and  $\boxdot$ LEDs.

- Remove power from unit.
- Remove hopper.
- Remove two screws holding the back cover in place and set back aside. Fig 1.
- Remove the three screws that hold the top cover in place. Fig. 2 **Note**: Two of the screws, which secure the top on the larger Sinbad, are inside the hopper motor housing.
- Remove wire harness connecting load cell to computer.
- Plug load cell simulator into computer. Use adapter for larger Sinbad 1 units. See Fig. 3,4. The computer sees the simulator as a properly functioning load cell by the computer.
- Return power to unit.
- Turn Sinbad on at rocker switch.
- Turn computer on. Unit should launch start-up procedure and self zero. The controller display on a unit with a properly operating computer will alternately illuminate the LEDs on the controller face and close the chute door.
- If the unit fails to self zero, the problem is with the computer.
- If the unit self-zeros properly, the problem is with the load cell.
- **Note:** To test the load cell simulator, take resistance readings across the plug. A properly functioning simulator will show these readings:

Fig.1: Two screws hold the back in place.

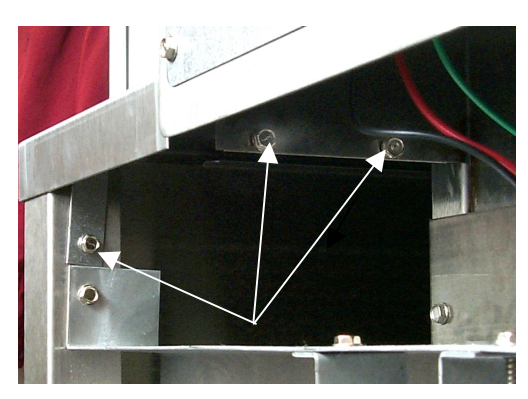

Fig.2: Three screws hold top in place on Sinbad II.

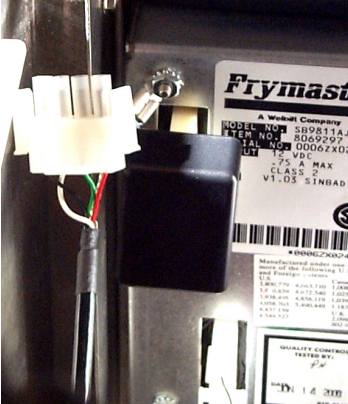

Figure 3: Load cell simulator plugged into load cell port of computer.

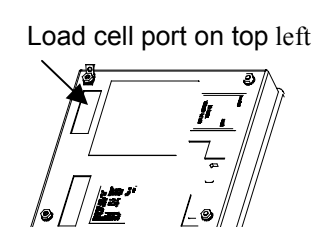

Figure 4: Computer back.

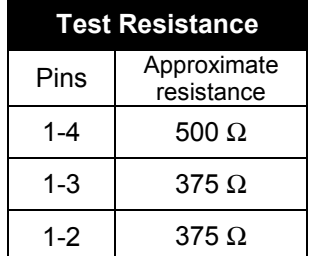